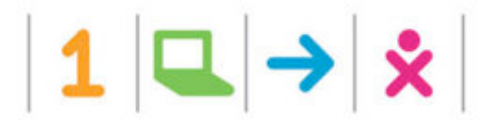

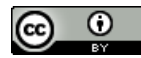

# OLPC Support FAQ

This document is derived from the online Support FAQ  $\supset$  http://wiki.laptop.org/go/Support\_FAQ dated September 9, 2008. This PDF version was last modified on September 19, 2008 4:26 PM.

## **Contents**

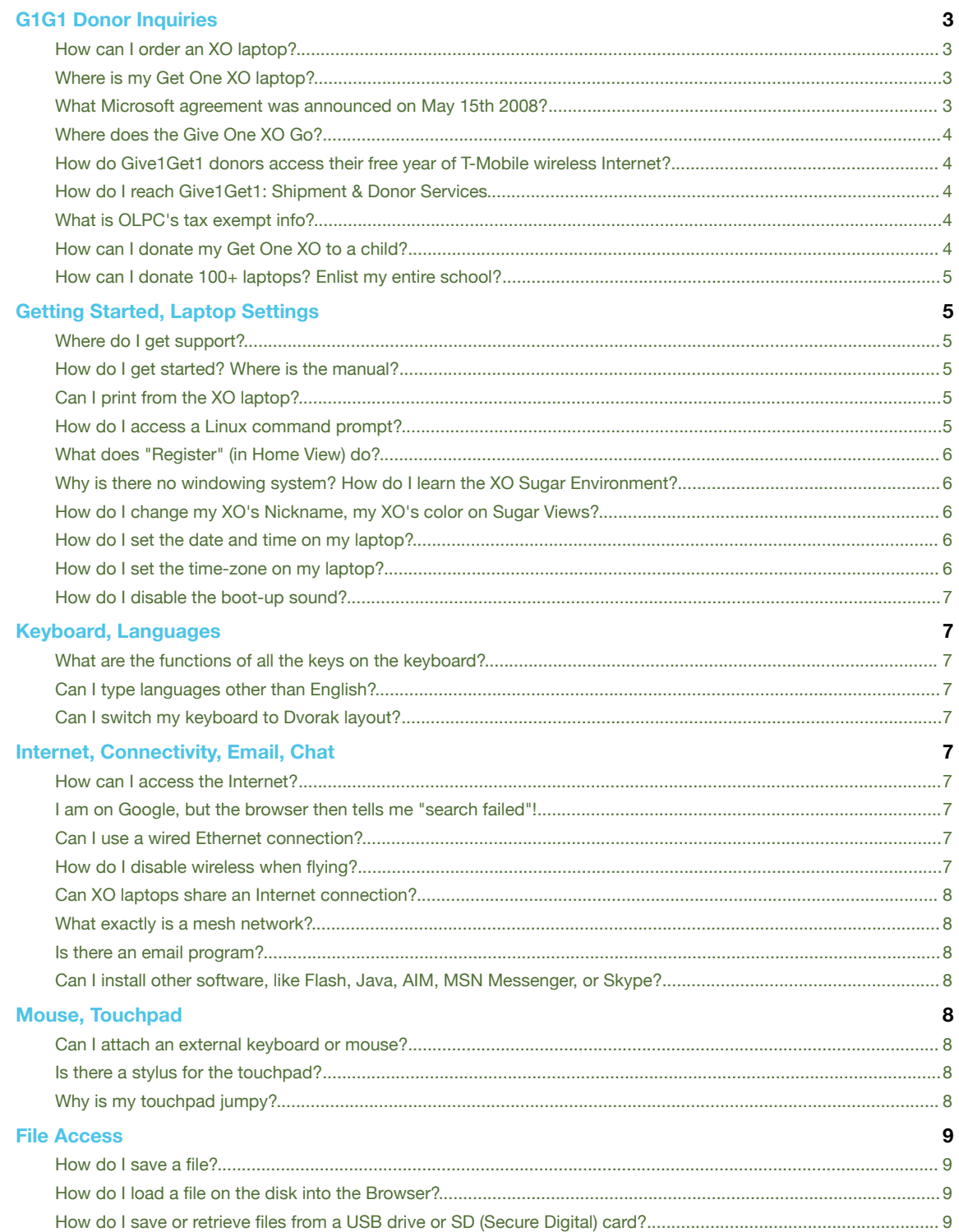

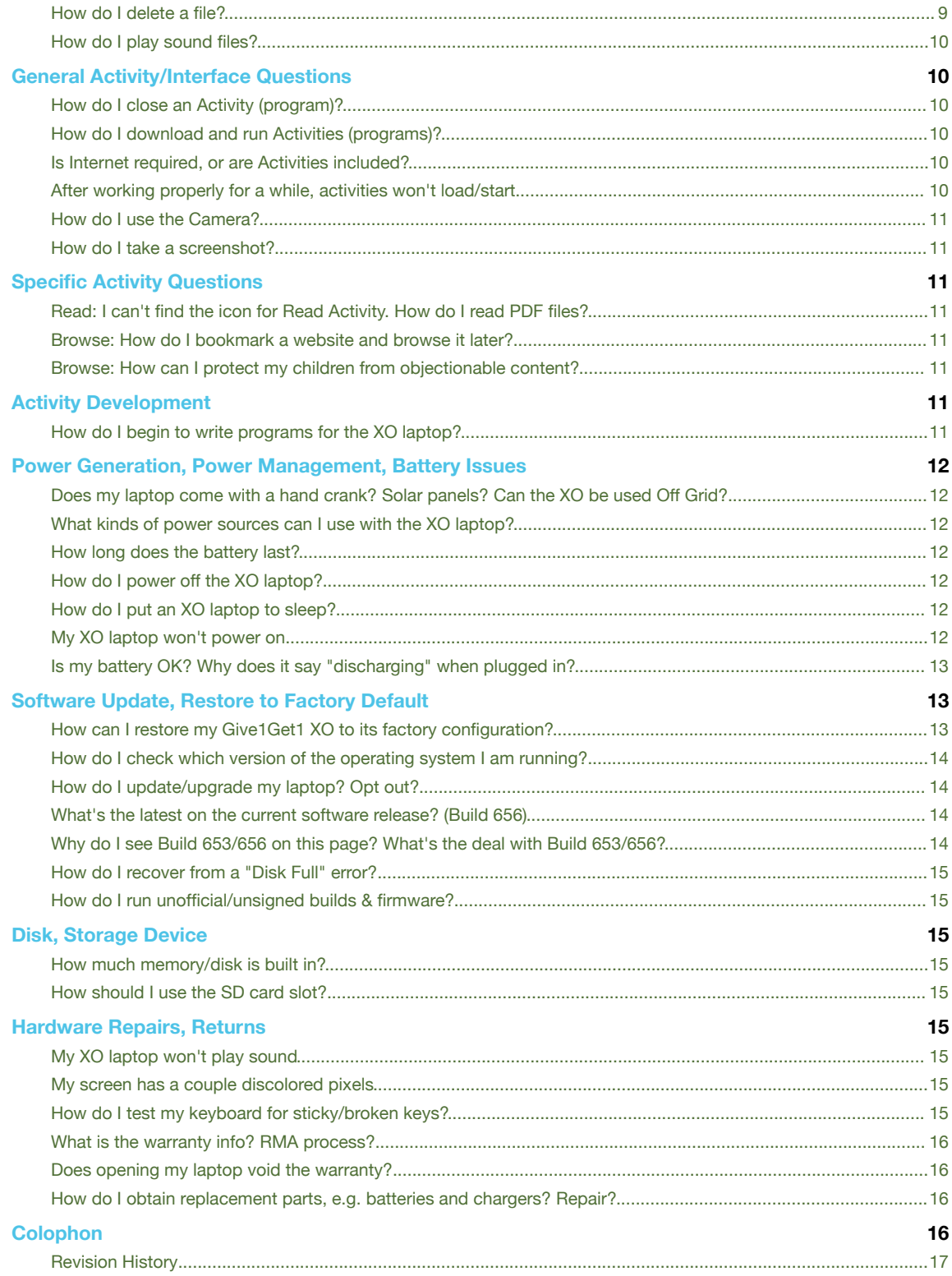

## FAQ Knowledge Base

## <span id="page-2-0"></span>**G1G1 Donor Inquiries**

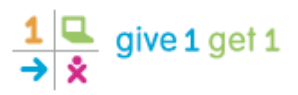

#### <span id="page-2-1"></span> **How can I order an XO laptop?**

We are not selling individual XO laptops at this time. However, One Laptop per Child plans to run another Give One Get One program sometime later in 2008– rolling out to progressively more countries over time. While some basic advance details  $\supset$  [http://wiki.laptop.org/go/G1G1\\_v2\\_update](http://wiki.laptop.org/go/G1G1_v2_update) are currently available, please keep an eye on our websites,  $\supset$  [http://laptop.org/](http://wiki.laptop.org/go/MS_FAQ) and  $\supset$  [http://wiki.laptop.org/,](http://wiki.laptop.org/go/MS_FAQ) as details emerge.

If you are interested in buying 100 to 10,000 or more XO laptops at this time, and have a thoughtful deployment/support plan in place, please see ➲ http://laptopfoundation.org/participate/givemany.shtml

#### <span id="page-2-2"></span> **Where is my Get One XO laptop?**

If you believe you ordered an XO laptop between Nov 12, 2007 and Dec 31, 2007, and have yet to receive it– please email: help @ LAPTOP . ORG with:

- 1. your 10-digit reference number (order number)
- 2. the exact amount you paid
- 3. the exact date you ordered or paid
- 4. your original email address used to place your order
- 5. the precise spelling of the person's name who ordered
- 6. your up-to-date US or Canadian shipping address (sorry PO Boxes don't work!)
- 7. your daytime/evening phone number(s)

#### Thanks!

Historical Information: the G1G1 Fulfillment Information page  $\supset$  [http://wiki.laptop.org/go/G1G1\\_Fulfillment\\_Information](http://wiki.laptop.org/go/G1G1_Fulfillment_Information) outlines some past problems with the Give1Get1 shipping and ordering process, dating from back in late 2007 and early 2008, which have now been resolved.

#### <span id="page-2-3"></span>**What Microsoft agreement was announced on May 15th 2008?**

#### **Microsoft Windows now available on the XO laptop; trials to begin in key emerging markets as early as next month.**

REDMOND, Wash., and CAMBRIDGE, Mass., May 15 /PRNewswire-FirstCall/ – Today, Microsoft Corp. and One Laptop per Child (OLPC) announced an agreement that will make the Microsoft Windows operating system available on OLPC's low-cost XO laptops for the world's poorest children. Through this agreement, trials of the XO running Windows are planned to begin as soon as June in key emerging markets. Recognizing that the challenge of providing high-quality education for children in the developing world is too large to be solved by any single organization, Microsoft and OLPC are committed to working with governments and nongovernmental organizations to ensure the success of these pilot programs... ➲ http://wiki.laptop.org/go/AnnounceFAQ

Also see the FAQ  $\supset$  [http://wiki.laptop.org/go/MS\\_FAQ](http://wiki.laptop.org/go/MS_FAQ) about this announcement.

#### <span id="page-3-0"></span>**Where does the Give One XO Go?**

The generous G1G1 donors of North America have given of tens of thousands of XO laptops to children in developing countries  $\supset$ http://wiki.laptop.org/go/Our\_market , including these new XOers in Ulaanbaatar, Mongolia ➲ <http://wiki.laptop.org/go/Ulaanbaatar> (*Photo by Carla Gomez Monroy, Learning Consultant, OLPC, 17 Jan 2008*).

As of June 2008, about 10,000 XO laptops each are being prepared for Haiti ➲ http://wiki.laptop.org/go/Haiti, Rwanda ➲ <http://wiki.laptop.org/go/Rwanda> and Mongolia  $\supset$  http://wiki.laptop.org/go/Mongolia. This expands upon the Mongolian deployment which began on a smaller scale in January 2008.

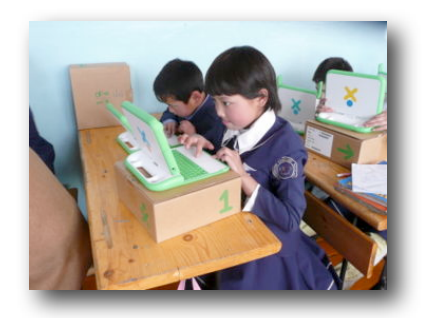

Stay tuned: further details of the Give1Get1 program's matching donations (eg. Afghanistan  $\supset$ <http://wiki.laptop.org/go/Afghanistan> and Cambodia ➲ http://wiki.laptop.org/go/Cambodia anticipated) will be forthcoming

#### **What if my Give1Get1 laptop was lost or stolen in transit?**

File a lost or stolen package claim immediately with FedEx by calling 800-GO-FEDEX. They will work with you and the credit card company to find the problem.

#### <span id="page-3-1"></span>**How do Give1Get1 donors access their free year of T-Mobile wireless Internet?**

Give1Get1 donors can activate their T-Mobile ⊃ http://wiki.laptop.org/go/T-Mobile offer when their XO is confirmed received.

#### <span id="page-3-2"></span>**How do I reach Give1Get1: Shipment & Donor Services**

Give1Get1 "customer service" questions need to be directed to Donor Services at 800-201-7144, open Monday to Friday 9 AM – 8 PM Eastern time— or email: help @ LAPTOP . ORG

#### <span id="page-3-3"></span>**What is OLPC's tax exempt info?**

Our US tax-exempt EIN (Employer ID Number) is towards the bottom of the Give1Get1 Donor Services FAQ ➲ <http://laptopgiving.org/en/faq.php>

#### <span id="page-3-4"></span>**How can I donate my Get One XO to a child?**

We thank you for your generous thought of donating back the laptop. It is very kind of you!

If you have the original packaging, please send in that box, or pack carefully in your own box, and mail to the address below:

One Laptop per Child Att: Give Another One Cambridge Center, 10th floor Cambridge, MA 02142

You may also be interested in giving your XO laptop to someone locally. Get a big smile for yourself!

Alternatively, you may want to Donate Your Get One XO ➲ http://wiki.laptop.org/go/Donate\_Your\_Get\_One to:

- an international group in a developing country  $\supset$  http://wiki.laptop.org/go/Donate\_Your\_Get\_One#Developing\_Countries
- a non-profit in North American collecting XO's for schoolchildren  $\supset$ http://wiki.laptop.org/go/Donate\_Your\_Get\_One#North\_America
- a Computer Science Education Project  $\supset$  http://wiki.laptop.org/go/Donate\_Your\_Get\_One#Computer\_Science\_Education
- including high schools and regional community groups  $\supset$  [http://wiki.laptop.org/go/Regional\\_community\\_groups](http://wiki.laptop.org/go/Regional_community_groups).

#### <span id="page-4-0"></span>**How can I donate 100+ laptops? Enlist my entire school?**

Contact: givemany AT laptop.org or call 800-379-7017. Basic cost/quantity details:  $\supset$ http://laptopfoundation.org/en/participate/givemany.shtml

For government inquiries only, contact: countries AT laptop.org

For smaller international rollouts, please work with others on the grassroots mailing list  $\supset$ <http://lists.laptop.org/listinfo/grassroots>

While OLPC doesn't have a general mechanism for setting up smaller trials, immediate community feedback on school pilot projects is available in our live chat channels #olpc or #olpc-groups (see IRC channels  $\supset$ http://wiki.laptop.org/go/Communication#IRC for details). Similarly, you can have these and other questions answered live in the #olpc-help channel ➲ http://olpc.osuosl.org/chat/

## <span id="page-4-1"></span>**Getting Started, Laptop Settings**

#### <span id="page-4-2"></span>**Where do I get support?**

The Support Page ➲ <http://wiki.laptop.org/go/Support> has an extensive list of documentation, live chat support, interactive web forums, regional user groups, and repair ➲ http://wiki.laptop.org/go/Repair options.

Please consider joining one of the many One Laptop Per Child (OLPC) communities  $\supset$ http://wiki.laptop.org/go/Support#Community.2FLive\_Support

#### <span id="page-4-3"></span>**How do I get started? Where is the manual?**

The XO laptop design rationale is to encourage kids to discover/ learn things by themselves ➲ [http://wiki.laptop.org/go/Constructivism,](http://wiki.laptop.org/go/Constructivism) rather than giving them a fixed set of instructions. However, you can learn about your new XO laptop with our Getting Started Guide ➲ http://wiki.laptop.org/go/Getting\_Started . A printable PDF version ➲ [http://laptop.org/en/laptop/start/getting\\_started\\_3.pdf](http://laptop.org/en/laptop/start/getting_started_3.pdf) (17.5MB, be patient downloading!) is also available.

Many volunteers are also working on a Simplified User Guide  $\supset$ http://wiki.laptop.org/go/Simplified User Guide – please check back soon for more updates.

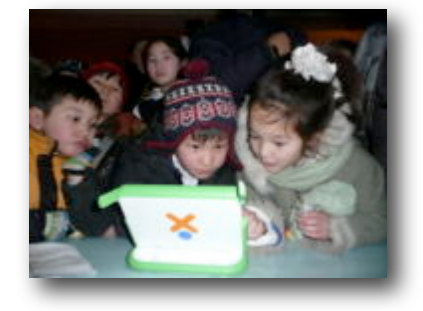

#### <span id="page-4-4"></span>**Can I print from the XO laptop?**

The first shipment of XOs from December 2007 do not have built-in printer support, however, the XO Community has worked on printing solutions  $\supset$  [http://wiki.laptop.org/go/Printer\\_Support](http://wiki.laptop.org/go/Printer_Support) for G1G1 donors.

#### <span id="page-4-5"></span>**How do I access a Linux command prompt?**

For a Linux command prompt, run the Terminal Activity ➲ http://wiki.laptop.org/go/Terminal\_Activity

#### <span id="page-5-0"></span>**What does "Register" (in Home View) do?**

"Register" is for children that are connecting to a School Server ➲ [http://wiki.laptop.org/go/School\\_Server](http://wiki.laptop.org/go/School_Server) , and serves no function for G1G1 recipients. See School Identity Manager  $\supset$ [http://wiki.laptop.org/go/School\\_Identity\\_Manager](http://wiki.laptop.org/go/School_Identity_Manager) for more explanation. After a child uses the Register function once, at his/her school, this item disappears from the Home View.

#### <span id="page-5-1"></span>**Why is there no windowing system? How do I learn the XO Sugar Environment?**

One Laptop per Child's XO software environment uses the Sugar ➲ http://wiki.laptop.org/go/Sugar graphical user interface on top of the Linux operating system. This environment is new and different from traditional PCs and Macs. We hope you will not only "learn by doing" $\supset$  http://laptop.org/start, but also seek out others to collaborate with you in the learning process— taking the initiative to join/form users groups both online  $\supset$ http://wiki.laptop.org/go/Getting\_involved\_in\_OLPC and in the real world <del>⊃</del> [http://wiki.laptop.org/go/Regional\\_community\\_groups](http://wiki.laptop.org/go/Regional_community_groups)

#### <span id="page-5-2"></span>**How do I change my XO's Nickname, my XO's color on Sugar Views?**

Your XO's Nickname and other options can be changed using sugar-control-panel via the Terminal Activity. For example, to change the nickname to "Katie", type:

sugar-control-panel -s nick "Katie"

See Sugar-Control-Panel ➲ <http://wiki.laptop.org/go/Sugar-Control-Panel>

#### <span id="page-5-3"></span>**How do I set the date and time on my laptop?**

You may set the date and time as follows:

1. Connect to the Internet (see How can I access the Internet?  $\supset$ http://wiki.laptop.org/go/Support\_FAQ#How\_can\_I\_access\_the\_Internet.3F ) to be able to query a time server.

2. Open the Terminal Activity ⊃ [http://wiki.laptop.org/go/Terminal\\_Activity](http://wiki.laptop.org/go/Terminal_Activity).

 3. Type "su –" at the command prompt and press the Enter key. (Note that as user "root" you have the ability to destroy all software on the XO, so you should end your session as soon as you successfully change the date and time.)

4. At the command prompt, enter the following commands, press the Enter key after each line:

```
 /usr/sbin/ntpdate time.nist.gov 
 /usr/sbin/hwclock --systohc
```
In response to the ntpdate command, if it successfully contacts this US government official time server, the system will output a line of data displaying the correct date and time.

 5. Click the "Stop" icon at the upper right corner of the screen to log out and close the Terminal Activity program.

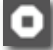

#### <span id="page-5-4"></span>**How do I set the time-zone on my laptop?**

You can set the time-zone using sugar-control-panel via the Terminal Activity:

```
su
sugar-control-panel -s timezone [timezone]
```
You must become "root" first, via the su command. See Sugar-Control-Panel  $\supset$ <http://wiki.laptop.org/go/Sugar-Control-Panel>

#### <span id="page-6-0"></span>**How do I disable the boot-up sound?**

Turn the volume down while the laptop is booting (i.e. before getting into Sugar).

## <span id="page-6-1"></span>**Keyboard, Languages**

#### <span id="page-6-2"></span>**What are the functions of all the keys on the keyboard?**

The XO Keyboard has a number of special keys and keycap symbols. See Keyboard Shortcuts  $\supset$ http://wiki.laptop.org/go/Keyboard\_Shortcuts

#### <span id="page-6-3"></span>**Can I type languages other than English?**

Yes, you can enter letters from non-English languages  $\supset$ http://wiki.laptop.org/go/Keyboard#Languages\_other\_than\_English

#### <span id="page-6-4"></span>**Can I switch my keyboard to Dvorak layout?**

To access the dvorak layout on an XO, start the Terminal Activity, and type:

setxkbmap dvorak

To return to your national keyboard, use the same command with the appropriate keyboard layout name. For example:

setxkbmap us setxkbmap ara

## <span id="page-6-5"></span>**Internet, Connectivity, Email, Chat**

#### <span id="page-6-6"></span>**How can I access the Internet?**

Our Connectivity Quick Start Guide ➲ [http://wiki.laptop.org/go/Wifi\\_Connectivity](http://wiki.laptop.org/go/Wifi_Connectivity) will answer most questions about Internet Connectivity.

Give1Get1 donors can activate their T-Mobile  $\sup$  <http://wiki.laptop.org/go/T-Mobile> offer when their XO is confirmed received.

#### <span id="page-6-7"></span>**I am on Google, but the browser then tells me "search failed"!**

When the Browse activity is launched, it displays a page with a Google logo and a search box. This page is stored locally in the XO, and does not indicate that the XO is connected to the Internet. Please see How can I access the Internet? ➲ http://wiki.laptop.org/go/Support\_FAQ#How\_can\_I\_access\_the\_Internet.3F

#### <span id="page-6-8"></span>**Can I use a wired Ethernet connection?**

Yes, you can connect to a wired Internet connection by using an USB-to-Ethernet adapter  $\supset$ http://wiki.laptop.org/go/USB\_ethernet\_adaptors

Note: XO laptops were intentionally designed for children in developing nations, where it is faster and less expensive to deploy wireless connections, rather than a traditional telecom infrastructure.

#### <span id="page-6-9"></span>**How do I disable wireless when flying?**

To disable the wireless radio, start the Terminal Activity and type:

sugar-control-panel -s radio off

To turn it back on, type:

#### sugar-control-panel -s radio on

For details, see Airplane mode ➲ http://wiki.laptop.org/go/Airplane\_mode

#### <span id="page-7-0"></span>**Can XO laptops share an Internet connection?**

At the moment, an XO laptop cannot be on both the Internet and on the mesh network at the same time, with a default laptop configuration. This ability will hopefully be re-enabled by default in the future; until then, School Servers can server as Mesh Portals. See Mesh Network Details  $\supset$ http://wiki.laptop.org/go/Mesh\_Network\_Details#Mesh\_Portals

#### <span id="page-7-1"></span>**What exactly is a mesh network?**

A mesh network allows nearby XO laptops to talk to one another directly (wirelessly) without the need for a traditional Internet Service Provider.

This feature makes very rural deployments (say, Nigeria) practical; there isn't much need for dedicated network hardware. The laptops do the heavy lifting, rather than the traditional hierarchical network of hubs/ switches/routers.

The mesh demo ➲ http://laptop.org/laptop/hardware/ demonstrates how a mesh can connect to the Internet.

#### <span id="page-7-2"></span>**Is there an email program?**

You can use the Gmail Activity  $\supset$  <http://wiki.laptop.org/go/Gmail> to access your email if you have a @gmail.com account; or you can simply use Browse to access most any web-based email program.

#### <span id="page-7-3"></span>**Can I install other software, like Flash, Java, AIM, MSN Messenger, or Skype?**

Yes you can, but this type of software  $\supset$  [http://wiki.laptop.org/go/Other\\_software](http://wiki.laptop.org/go/Other_software) is not supported by OLPC. Some software is Free and Open Source Software and supported by its own user community. Other software does not meet the OLPC standard of Software Freedom.

## <span id="page-7-4"></span>**Mouse, Touchpad**

#### <span id="page-7-5"></span>**Can I attach an external keyboard or mouse?**

Most USB keyboards and mice work fine. However, avoid "PalmPilot keyboards," as these use IR (infrared), and "wireless keyboards," as these use Bluetooth— neither of which are supported on the XO laptop.

#### <span id="page-7-6"></span>**Is there a stylus for the touchpad?**

The touchpad is designed to work with a stylus across the full width of the three panels (only the center panel is sensitive to your finger.) A stylus does not ship with the laptop.

Currently, there are no activities that use the stylus. However, in a future software release, the Paint Activity  $\supset$ http://wiki.laptop.org/go/Paint\_Activity (formerly known as Draw) will work with a stylus.

#### <span id="page-7-7"></span>**Why is my touchpad jumpy?**

There are three known touchpad issues  $\supset$  http://wiki.laptop.org/go/Three\_known\_touchpad\_issues . A USB mouse is a useful workaround in all three cases.

## <span id="page-8-0"></span>**File Access**

#### <span id="page-8-1"></span>**How do I save a file?**

Files are saved automatically in the Journal Activity  $\supset$  [http://wiki.laptop.org/go/Journal\\_Activity](http://wiki.laptop.org/go/Journal_Activity) accessed from the Home View ➲ http://www.laptop.org/laptop/start/homeview.shtml Select the notebook icon, appearing just below the XO character, to open the Journal and find the activity or file you need.

#### <span id="page-8-2"></span>**How do I load a file on the disk into the Browser?**

- 1. Open the Browser.
- 2. In a window in the middle of the top of the Browser page you will see the words OLPC Library. Click on "OLPC Library" and you will see the url: file:///home/olpc/.library\_pages/search/bundle\_\_index.html in the window and the contents of the file: .library\_pages/search/bundle\_index.html will appear in the browser.
- 3. Rreplace that filename with the name of the file you want to load, and have it display, for example, file:///home/olpc/upload-file.html
- 4. Click on the window and the file upload-file.html will be loaded from your home directory (/home/olpc) into the Browser.

#### <span id="page-8-3"></span>**How do I save or retrieve files from a USB drive or SD (Secure Digital) card?**

- 1. Insert the USB drive (sometimes known as a "flash drive" or a " USB key") in one of three USB ports on the side of the display of the XO laptop. The SD card inserts into a slot under the display.
- 2. Open the Journal (in the Home View, select the notebook icon directly below the XO at the center of the screen).
- 3. The USB icon will appear in the lower left corner of the screen.
- To copy a file from the Journal to the USB drive, move the cursor over the Journal item and drag it to the USB icon.
- To copy a file from the USB drive to the XO Laptop, first click on the USB icon itself (rather than the number or the text above the word "Unmount") to display the list of files present, then drag the file from the USB drive to the Journal icon.

**NOTE:** Before removing the USB drive, hover over the USB icon itself and click on the word "Unmount". When the USB icon disappears, it is safe to remove the USB drive. Also note that the USB drive's filesystem is automounted under /media.

#### <span id="page-8-4"></span>**How do I delete a file?**

- 1. Open the Journal Activity by clicking on the notebook icon just below the XO character.
- 2. Find the file to be deleted by scrolling up or down the Journal list.
- 3. Move the pointer over the entry to be deleted and click to open a preview of the file.
- 4. Press the minus sign at the top of the screen to delete the file.

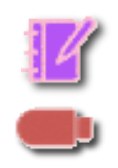

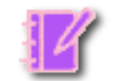

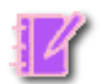

#### <span id="page-9-0"></span>**How do I play sound files?**

The eToys Activity ➲ <http://wiki.laptop.org/go/EToys> can play MP3 and OGG files. After finding such a file in the Journal, click the far right icon (a square in a circle) to start eToys.

You can also try the Watch and Listen  $\supset$  [http://wiki.laptop.org/go/Helix\\_media\\_activity](http://wiki.laptop.org/go/Helix_media_activity) activity, a media player based on the Helix  $\supset$  [http://en.wikipedia.org/wiki/Helix\\_project](http://en.wikipedia.org/wiki/Helix_project) project:

- 1. When on the Journal entry for a sound file, click in the middle of the entry, to show the details.
- 2. On that page, hover the mouse over the square-in-circle icon in the upper right corner of the screen. It should say "Resume", and list the possible activities that you can resume with this file.
- 3. Click on "Watch & Listen". Check for supported codecs you may need to download, if you require proprietary formats.

## <span id="page-9-1"></span>**General Activity/Interface Questions**

#### <span id="page-9-2"></span>**How do I close an Activity (program)?**

- Most activities have an "Activity" tab with a close button found at the top right of the display; select the "Close" tab and press to close the activity.
- For most activities, the keyboard shortcuts Ctrl-q or Ctrl-Esc can also close the activity. The Esc key is marked with an X.
- Alternatively, return to the Home View  $\supset$  <http://www.laptop.org/laptop/start/homeview.shtml> by pressing the "Home" key. Hover the cursor over the activity icon to bring up a menu; press "Stop" to end the activity.

#### <span id="page-9-3"></span>**How do I download and run Activities (programs)?**

There are many Activities ➲ <http://www.laptop.org/laptop/start/activities.shtml> the community has developed for download. From the Browser activity on the XO laptop, go to Activities and click on the .xo file within to download and install the activity to your laptop. When it is finished installing, click OK. Press the Home key (fifth key from the upper left; see the previous question) to see the task-bar.

Scroll the task-bar to the right (by clicking on the arrow) until you see the icon for the Activity; click on it to start.

All activities on the XO laptop have been developed in the open-source community by volunteers. OLPC encourages all laptop owners to contribute to this effort.

#### <span id="page-9-4"></span>**Is Internet required, or are Activities included?**

The XO laptop does not require Internet access to be used. The XO laptop comes with more than 20 Activities (programs) and many more are freely downloadable. See the quick introduction  $\supset$ <http://www.laptop.org/en/laptop/start/activities.shtml> to pre-loaded Activities on the XO laptop. Start any of these Activities from the Activity task-bar at the bottom of the Home View  $\supset$ http://www.laptop.org/en/laptop/start/homeview.shtml

#### <span id="page-9-5"></span>**After working properly for a while, activities won't load/start**

There is a known bug in build 650 (the build shipped with all G1G1 laptops), which can result in activities working fine the first few times they are loaded; but on subsequent boots, the activities may not load.

Ø

g

There is a fix in build 653 ⊃ [http://wiki.laptop.org/go/OLPC\\_653\\_Software\\_Release\\_Notes](http://wiki.laptop.org/go/OLPC_653_Software_Release_Notes) and later versions. If you have this problem, please try upgrading to build 653 or 656  $\supset$  http://wiki.laptop.org/go/OLPC\_656\_Software\_Release\_Notes , which is the latest release, following the Upgrade Instructions  $\supset$  http://wiki.laptop.org/qo/Upgrading the XO. Please note that upgrading to build 656 may disassociate (the activities will no longer appear) the external applications installed in the previous build. See #6317  $\supset$  http://dev.laptop.org/ticket/6317

#### <span id="page-10-0"></span>**How do I use the Camera?**

The camera ➲ <http://wiki.laptop.org/go/Camera> can be used with the Record Activity ➲ http://wiki.laptop.org/go/Record

#### <span id="page-10-1"></span>**How do I take a screenshot?**

Press Alt-1 at the same time. Go to the Journal ➲ [http://wiki.laptop.org/go/Journal\\_Activity](http://wiki.laptop.org/go/Journal_Activity) . The screenshot should be the first item in the Journal. You can copy the screenshot to the clipboard, and open it with the Browse  $\supset$ <http://wiki.laptop.org/go/Browse> , Paint ➲ <http://wiki.laptop.org/go/Paint> , or Etoys ➲ <http://wiki.laptop.org/go/Etoys> activity.

This quick screenshot hack  $\supset$  http://wiki.laptop.org/go/Sugar/Quick\_screenshot\_hack also makes it easier to capture and upload multiple screenshots to a web server.

## <span id="page-10-2"></span>**Specific Activity Questions**

If you are interested in a particular activity, you may go to Activities <http://wiki.laptop.org/go/Activities> and click on the link right next to the activity icon. This will point you to the documentation of the activity, which is maintained by the author(s)  $\supset$  <http://wiki.laptop.org/go/Activities>

#### <span id="page-10-3"></span>**Read: I can't find the icon for Read Activity. How do I read PDF files?**

The Read activity does not have an icon; it automatically loads when you click on a .pdf file, either through the web browser (Browse ⊃ <http://wiki.laptop.org/go/Browse>) or from a USB stick (Journal ⊃ [http://wiki.laptop.org/go/Journal\\_Activity](http://wiki.laptop.org/go/Browse) ).

#### <span id="page-10-4"></span>**Browse: How do I bookmark a website and browse it later?**

Click the star (☆) in the upper-right corner to bookmark the website. The website will be saved in the Journal

Activity  $\supset$  [http://wiki.laptop.org/go/Journal\\_Activity](http://wiki.laptop.org/go/Browse) for future use.

#### <span id="page-10-5"></span>**Browse: How can I protect my children from objectionable content?**

If you would not allow your children to have access to the internet from a PC, then carefully consider giving them access to the internet with the XO laptop. If you feel reasonably safe accessing the internet with a PC, then you can feel reasonably safe accessing the internet with the XO.

The best thing you can do to keep your children safe is to participate in their education. For example, explain to them the kinds of threats they may encounter online and appropriate behavior, don't give out personal information such as an address, phone number, etc. over the Internet.

Finally, there are possible 3<sup>rd</sup> party solutions, such as<http://DansGuardian.org>, emerging as part of One Laptop per Child's Uruguay rollout. OLPC is also exploring options for future client-side filtering.

#### <span id="page-10-6"></span>**Activity Development**

#### <span id="page-10-7"></span>**How do I begin to write programs for the XO laptop?**

You can find information on how to create your own programs for the XO at Getting started programming  $\supset$ http://wiki.laptop.org/go/Getting\_started\_programming

For those already familiar with both Linux and Python, the Sugar Activity Tutorial  $\supset$ [http://wiki.laptop.org/go/Sugar\\_Activity\\_Tutorial](http://wiki.laptop.org/go/Sugar_Activity_Tutorial) is a step-by-step guide to building a Sugar Activity  $\supset$ http://wiki.laptop.org/go/Sugar

## <span id="page-11-0"></span>**Power Generation, Power Management, Battery Issues**

#### <span id="page-11-1"></span>**Does my laptop come with a hand crank? Solar panels? Can the XO be used Off Grid?**

The Give1Get1 XO laptop does not ship with any human powered device or solar panel, which are designed to support the XO laptops shipped to developing countries. Even without these accessories, the XO is a Green Machine  $\supset$  [http://wiki.laptop.org/go/Green\\_Machine](http://wiki.laptop.org/go/Green_Machine) suitable for Off Grid  $\supset$ http://wiki.laptop.org/go/Green\_Machine#Off\_Grid and fluctuating power areas  $\supset$ http://wiki.laptop.org/go/Green\_Machine#Voltage

Future peripheral availability is discussed in Product News  $\supset$  http://wiki.laptop.org/qo/Product News

#### <span id="page-11-2"></span>**What kinds of power sources can I use with the XO laptop?**

In addition to plugging the laptop into an electrical outlet (110–240 volts AC), the XO laptop can take a DC input ranging from 11–40 volts, a range that's far more flexible than most portable devices. The XO laptop is remarkably energy efficient, generally using only 5–10 percent of the average wattage of a standard laptop.

See also Does my laptop come with a hand crank? Solar panels?  $\supset$ [http://wiki.laptop.org/go/Support\\_FAQ#Does\\_my\\_laptop\\_come\\_with\\_a\\_hand\\_crank.3F\\_Solar\\_panels.3F](http://wiki.laptop.org/go/Support_FAQ#Does_my_laptop_come_with_a_hand_crank.3F_Solar_panels.3F)

See our overall discussion of Battery and power requirements  $\supset$  http://wiki.laptop.org/go/Battery\_and\_power

For more formal specs, see Hardware specifications  $\supset$  http://wiki.laptop.org/go/Hardware specification

#### <span id="page-11-3"></span>**How long does the battery last?**

Battery life is approximately 3 to 6 hours, depending on which Activities are used. Battery life may be increased to 10 hours or longer with future software releases, expected to start in the spring of 2008.

#### <span id="page-11-4"></span>**How do I power off the XO laptop?**

From the Home View  $\supset$  <http://www.laptop.org/laptop/start/homeview.shtml>, hover the pointer over the XO symbol at the center of your screen, and select "Shutdown."

Or depress the power button briefly until the green power light goes off.

#### <span id="page-11-5"></span>**How do I put an XO laptop to sleep?**

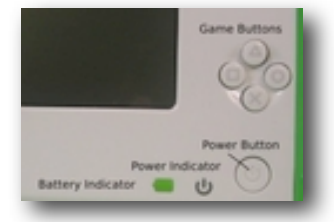

The sleep feature is not enabled in software provided on XOs shipped starting December 2007 in the Give1Get1 program. A software upgrade later in spring 2008 should support suspend/ resume sleep features, for much improved battery life  $\supset$ http://wiki.laptop.org/go/Support\_FAQ#How\_long\_does\_the\_battery\_last.3F

#### <span id="page-11-6"></span>**My XO laptop won't power on**

- Carefully read about power/battery issues  $\supset$  <http://laptop.org/start/troubleshooting.shtml>
- Ensure the battery is properly inserted and the power adapter is plugged into the XO laptop and the electrical outlet.
- If both the battery and power lights are on (just below your screen, to the right), and the laptop won't start when the power button is pushed, this may indicate a minor problem with the embedded controller (EC).
- Remove all power sources (take the battery  $\supset$  <http://www.laptop.org/en/laptop/start/battery.shtml> out and remove the power adapter.
- Wait 10 seconds to allow it to reset.
- Power up your XO laptop. Confirm your laptop turns on and boots.
- If your XO laptop does not turn on or boot, it may be damaged.

If your XO laptop was damaged on receipt, call Donor Services at 800-201-7144 within 30 days, to exchange it or email them at "help AT laptop.org". They are open Monday to Friday 9 AM – 8 PM Eastern time. For warranty information, check the Give1Get1 program's Terms & Conditions, along with the Donor Services FAQ.

#### <span id="page-12-0"></span>**Is my battery OK? Why does it say "discharging" when plugged in?**

The vast majority of reported battery issues are not in fact hardware problems, but rather software problems. This is because December 2007's Build 650 has a couple bugs which commonly leads to false reporting of the actual amount of battery life in the Home View ➲ http:/[/www.laptop.org/en/laptop/start/homeview.shtml](http://www.laptop.org/en/laptop/start/homeview.shtml) .

These software bugs (#4208 ➲ http://dev.laptop.org/ticket/4208 and #4401 ➲ <http://dev.laptop.org/ticket/4401>) were fixed for the 8.2.x software build  $\supset$  http://dev.laptop.org/milestone/8.2.0%20%28was%20Update.2%29

If however your battery does not retain any charge at all, consider applying for an RMA return  $\supset$ http://wiki.laptop.org/go/Support\_FAQ#What\_is\_the\_warranty\_info.3F\_RMA\_process.3F

Many non-BYD batteries can also be repaired, using the following Battery Troubleshooting Process  $\supset$ http://wiki.laptop.org/go/XO\_Troubleshooting\_Battery

But if it's a BYD battery (yellow label) and it won't charge then it's almost certainly the "charge balance" issue  $-$  in which case, diagnostic and recovery info can be found here:  $XO$  LiFePO4 Recovery Procedure  $\supset$ http://wiki.laptop.org/go/XO\_LiFePO4\_Recovery\_Procedure. (olpc-pwr-log is the successor to olpc-logbat for generating battery-diagnostic logs, and should be included in the upcoming  $8.2 \times$  release  $\supset$ http://dev.laptop.org/milestone/8.2.0%20%28was%20Update.2%29 . Users of older builds should download and run olpc-pwr-log rather than olpc-logbat.)

**Note:** new batteries are available for sale for about \$25, at several community repair centers ⊃ http://wiki.laptop.org/go/Repair\_center\_locations.

## <span id="page-12-1"></span>**Software Update, Restore to Factory Default**

#### <span id="page-12-2"></span>**How can I restore my Give1Get1 XO to its factory configuration?**

If you have "upgraded" the software on your laptop, try the recover process: hold the 'O' game-pad key during boot. This should boot from an alternate "disk image" (the one shipped with the XO laptop).

Second, for advanced users only — **be prepared to lose all data**— try upgrading the activated laptop  $\supset$ http://wiki.laptop.org/go/Activated\_Upgrade#Upgrade\_the\_Activated\_Laptop to re-flash its entire "disk image" including its operating system and Activities.

If you see a "Bad hash at eblock #0" message while performing these "Activated Upgrade" steps, this indicates your image on the USB key is bad. Download the image again, or try a different USB key.

#### <span id="page-13-0"></span>**How do I check which version of the operating system I am running?**

• Type Ctrl-Alt-F2 (the F2 key is the same as the Group key)

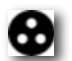

• Read the build number from the first line of text that appears in the console window. Sample transcript (the OS build number is 650):

OLPC build **650** (stream ship.2: variant devel\_jffs2) kernel 2.6.22-20070919.2.olpc.0987654321abcdefabcedf on an i586 xo-05-29-BB login:

• Ctrl-Alt-F3 returns to Sugar

#### <span id="page-13-1"></span>**How do I update/upgrade my laptop? Opt out?**

Currently two methods for Upgrading the XO ➲ [http://wiki.laptop.org/go/Upgrading\\_the\\_XO](http://wiki.laptop.org/go/Upgrading_the_XO) are available:

- 1. Online Method  $\supset$  http://wiki.laptop.org/go/Upgrading\_the\_XO#Online and
- 2. Offline Method  $\supset \frac{\text{http://wikilaptop.org/go/Upgrading-the_XO#Offline}}{\text{http://wikilaptop.org/go/Upgrading-the_XO#Offline}}$

To opt out of updates/upgrades to your XO, which occur automatically over the Internet, please see the Update streams  $\supset$  [http://wiki.laptop.org/go/Update\\_streams](http://wiki.laptop.org/go/Update_streams) page.

#### <span id="page-13-2"></span>**What's the latest on the current software release? (Build 656)**

- Software "Build 650"  $\supset$  http://wiki.laptop.org/go/OLPC\_Ship.2\_Software\_Release\_Notes (Ship.2) shipped on most Give1Get1 laptops in December 2007.
- Software "Build 653"  $\supset$  [http://wiki.laptop.org/go/OLPC\\_653\\_Software\\_Release\\_Notes](http://wiki.laptop.org/go/OLPC_653_Software_Release_Notes) (Ship.2.1) shipped on most Give1Get1 laptops in January and February of 2008.
- Software "Build 656" ➲ [http://wiki.laptop.org/go/OLPC\\_656\\_Software\\_Release\\_Notes](http://wiki.laptop.org/go/OLPC_656_Software_Release_Notes) (Ship.2.2) shipped on most Give1Get1 laptops in March 2008.

These software environments include the operating system and all built-in applications for now. Click above for summary release notes.

In early 2008, we are recommending most everybody upgrade to Build 656, for improved stability and WPA support.

To upgrade, back up all critical files to a USB memory stick, and then use either the Olpc-update  $\supset$ <http://wiki.laptop.org/go/Olpc-update> **online or offline (USB memory stick) methods. Read the Upgrading the XO**  $\supset$ [http://wiki.laptop.org/go/Upgrading\\_the\\_XO](http://wiki.laptop.org/go/Upgrading_the_XO) summary explanation.

#### <span id="page-13-3"></span>**Why do I see Build 653/656 on this page? What's the deal with Build 653/656?**

Please see After working properly for a while, activities won't load  $\supset$ http://wiki.laptop.org/go/Support\_FAQ#After\_working\_properly\_for\_a\_while.2C\_activities\_won.27t\_load

#### <span id="page-14-0"></span>**How do I recover from a "Disk Full" error?**

Recovering from the "Disk Full" error requires you to upgrade your XO laptop  $\supset$ [http://wiki.laptop.org/go/Activated\\_Upgrade#](http://wiki.laptop.org/go/Activated_Upgrade#)Upgrade\_the\_Activated\_Laptop

#### <span id="page-14-1"></span>**How do I run unofficial/unsigned builds & firmware?**

For advanced users/developers only. You will need to download a "developer key". Please follow the process outlined at Activation and Developer Keys ➲ [http://wiki.laptop.org/go/Activation\\_and\\_Developer\\_Keys](http://wiki.laptop.org/go/Activation_and_Developer_Keys)

Or you may simply want to Upgrade Firmware ➲ http://wiki.laptop.org/go/Upgrade\_Firmware

## <span id="page-14-2"></span>**Disk, Storage Device**

#### <span id="page-14-3"></span>**How much memory/disk is built in?**

The XO laptop has 256MB of dynamic RAM memory, as well as 1024MB (1GB) of flash memory.

Note: The flash memory acts as the hard disk. Original specifications are outlined here  $\supset$ http://laptop.org/laptop/hardware/specs.shtml

#### <span id="page-14-4"></span>**How should I use the SD card slot?**

The SD card slot is hidden on the edge of the unit under the power button. It is not intended for casual use, but intended for (semi)permanent augmentation of flash storage on the system. To try to keep water and dust out of the main unit, it has a rubber seal that makes it difficult to extract the SD card.

As a result, we recommend using the USB ports for casual transient storage expansion or moving files from computer to computer.

## <span id="page-14-5"></span>**Hardware Repairs, Returns**

#### <span id="page-14-6"></span>**My XO laptop won't play sound**

If there is no sound when you boot the XO laptop; or you are unable to record voice from the Record Activity ➲ http://www.laptop.org/en/laptop/start/activities.shtml#record , you may have a broken component— like the speaker. If you confirm sound is completely broken, call or email Donor Services at 800-201-7144, open Monday to Friday 9 AM – 8 PM Eastern time— or email: "help AT laptop.org".

#### <span id="page-14-7"></span>**My screen has a couple discolored pixels**

We regret that our warranty does not provide for replacement laptops in this case, where just a few pixels are imperfect, in keeping with One Laptop per Child's mission to build the best all-around low-cost laptop for the Developing World.

#### <span id="page-14-8"></span>**How do I test my keyboard for sticky/broken keys?**

Test your keyboard by running the firmware diagnostics. To enter the diagnostics mode, hold the rocker (button below the speaker) to the left, while powering on the XO Laptop. You can skip various earlier diagnostics by hitting the Escape key; the keyboard diagnostic will eventually appear. This disgnostic lets you see what the computer is seeing as you press or release each key. Any "sticky" key will be displayed in light blue on the screen as if a finger was still pressing it.

The touchpad and stylus area can also be tested in the same diagnostic. See Cheat codes  $\supset$ [http://wiki.laptop.org/go/Cheat\\_codes](http://wiki.laptop.org/go/Cheat_codes)

Finally, if you've genuinely confirmed your keyboard is damaged, after multiple reboots – check your warranty (see next question) if you need to apply for a possible return.

You may also want to check out this interim workaround: Stuck Keys  $\supset$  http://wiki.laptop.org/go/Stuck\_keys

Problems with sticky keys may also be a software problem. If you have recently upgraded your firmware, which may have happened automatically as part of an upgrade to a newer release, you may also have run into a known bug in firmware Q2D09 <http://dev.laptop.org/ticket/6105> that can be fixed by either downgrading or upgrading the firmware  $\supset$  http://wiki.laptop.org/go/Upgrade Firmware.

#### <span id="page-15-0"></span>**What is the warranty info? RMA process?**

Our 30-day warranty ➲ [http://laptopgiving.org/en/warranty.php](http://laptopgiving.org/en/warranty.phpis) is described in the Give1Get1 Terms & Conditions http://laptopgiving.org/en/terms-and-conditions.php . To exchange your hardware, apply for a Return Merchandise Authorization by following our RMA process ➲ http://laptopgiving.org/en/return-merchandise.php

All Give1Get1 "customer service" questions need to be directed to Donor Services. You can contact Donor Services by calling 800-201-7144 Monday through Friday, 9 a.m. - 8 p.m. Eastern Standard Time, or email service AT laptopgiving.org.

#### <span id="page-15-1"></span>**Does opening my laptop void the warranty?**

Yes, but your warranty expires after 30 days anyway. In fact you may want to disassemble  $\supset$ <http://wiki.laptop.org/go/Disassembly> your own XO laptop to explore its components  $\supset$ http://wiki.laptop.org/go/Manual/Insides , AT YOUR OWN RISK— for example, the screen connector and keyboard internals are very easy to break!

**Note**: Do NOT remove the watch battery on the motherboard if you disassemble your XO laptop— prior to the Q2D07 version of firmware, this can result in the computer becoming unusable, due to a bug in our antitheft firmware implementation. G1G1 systems do not have the anti-theft system enabled.

#### <span id="page-15-2"></span>**How do I obtain replacement parts, e.g. batteries and chargers? Repair?**

Spare parts like replacement batteries, power cords (chargers), screens, touchpads and keyboards are available from ➲ <http://xoexplosion.com>and ➲ [http://ilovemyxo.com.](http://ilovemyxo.com)

Check our Maintenance/Repair pages ➲ http://wiki.laptop.org/go/Support#Maintenance.2FRepair\_and\_Community-Building for other post-warranty repair options  $\supset$  http://wiki.laptop.org/go/Repair, most of which are run by volunteers  $\supset$ http://wiki.laptop.org/go/Repair\_center\_locations .

If you have a torn or ripped keyboard and do not wish to replace it with a new one, you may want to try these simple instructions for an inexpensive do-it-yourself repair  $\supset$  http://wiki.laptop.org/go/Keyboard\_field\_repairs .

**Note:** Do NOT remove the watch battery on the mother board if you disassemble your machine; prior to the Q2D07 version of firmware, this can result in the computer becoming unusable, due to a bug in our anti-theft firmware implementation. G1G1 systems do not have the anti-theft system enabled.

## <span id="page-15-3"></span>**Colophon**

This document was created on a Macintosh PowerBook running OS X 10.3.9 Panther (upgraded to Leopard 10.5.4 in August 2008) with Pages v. 2.0.1. The body is typeset in 10pt Helvetica Neue Light while the 12pt bold variant is used for the headings. The title is typeset in 20pt Gill Sans Regular; fixed-width text is typeset in 8pt Bitstream Vera Sans Mono and 8pt Palatino is used for block-quotes. The colours used for the titles and headings are sampled from the OLPC logo; the green has been darkened so it is visible when printed.

There are small variations between this document and the online version of the Support FAQ– information has been added and changes have been made to improve offline readability and consistency. Errors and omissions should be emailed to: [<elf@ee.ryerson.ca>](mailto:elf@ee.ryerson.ca)

#### <span id="page-16-0"></span>**Revision History**

- May 25, 2008 09:52 First Release.
- May 25, 2008 18:00 Updated with inline URLs and colour headings.
- May 31, 2008 21:00 Darkened the green shade of headings as it too light when printed.
- Added sugar-control-panel commands for nickname and TZ.
- Jun 1, 2008 12:00 Added instructions to copy files from/to USB drive.
- Jul 5, 2008 18:49 Added instructions for enabling Dvorak keyboard layout and Airplane Mode. In the section, "File Access", added Notebook icon and numbered the steps for loading a file into the Browser. Made a new USB icon.
- Jul 6, 2008 09:05 Minor edits.
- Jul 28, 2008 20:57 Minor edits.
- Sep 19, 2008 18:00 Second major release based on Sep. 9, 2008 Support FAQ.